# Der Echtzeitstatus des Benutzer-Agenten wird als unbekannt angezeigt.  $\overline{\phantom{a}}$

#### Inhalt

Einführung **Symptom** Lösung

## Einführung

Nach der Bereitstellung eines Sourcefire-Benutzer-Agenten ist Ihnen möglicherweise bewusst, dass der Echtzeit-Status nach allen Konfigurationsschritten unbekannt bleibt. Dieses Dokument enthält Anweisungen zum Ändern des Status von Unbekannt in Verfügbar.

## Symptom

Die Firewall-Einstellungen des Domänencontrollers verhindern, dass die erforderlichen RPC-Verbindungen hergestellt werden. Der Benutzer-Agent verwendet dynamische RPC-Port-Verbindungen, um eine Verbindung zum Domain Controller herzustellen und eine Echtzeitüberwachung einzurichten.

#### Lösung

Erstellen Sie eine Firewall-Regel für eingehenden Datenverkehr auf dem Ziel-Domänen-Controller mithilfe der Windows-Firewall mit der Advanced Security-Konsole, damit die erforderliche Verbindung vom Benutzer-Agent hergestellt werden kann. Im Folgenden finden Sie ein Beispiel für Einstellungen und Schritte:

1. Geben Sie auf der Registerkarte Allgemein den Namen der Regel, und wählen Sie Verbindungen zulassen aus.

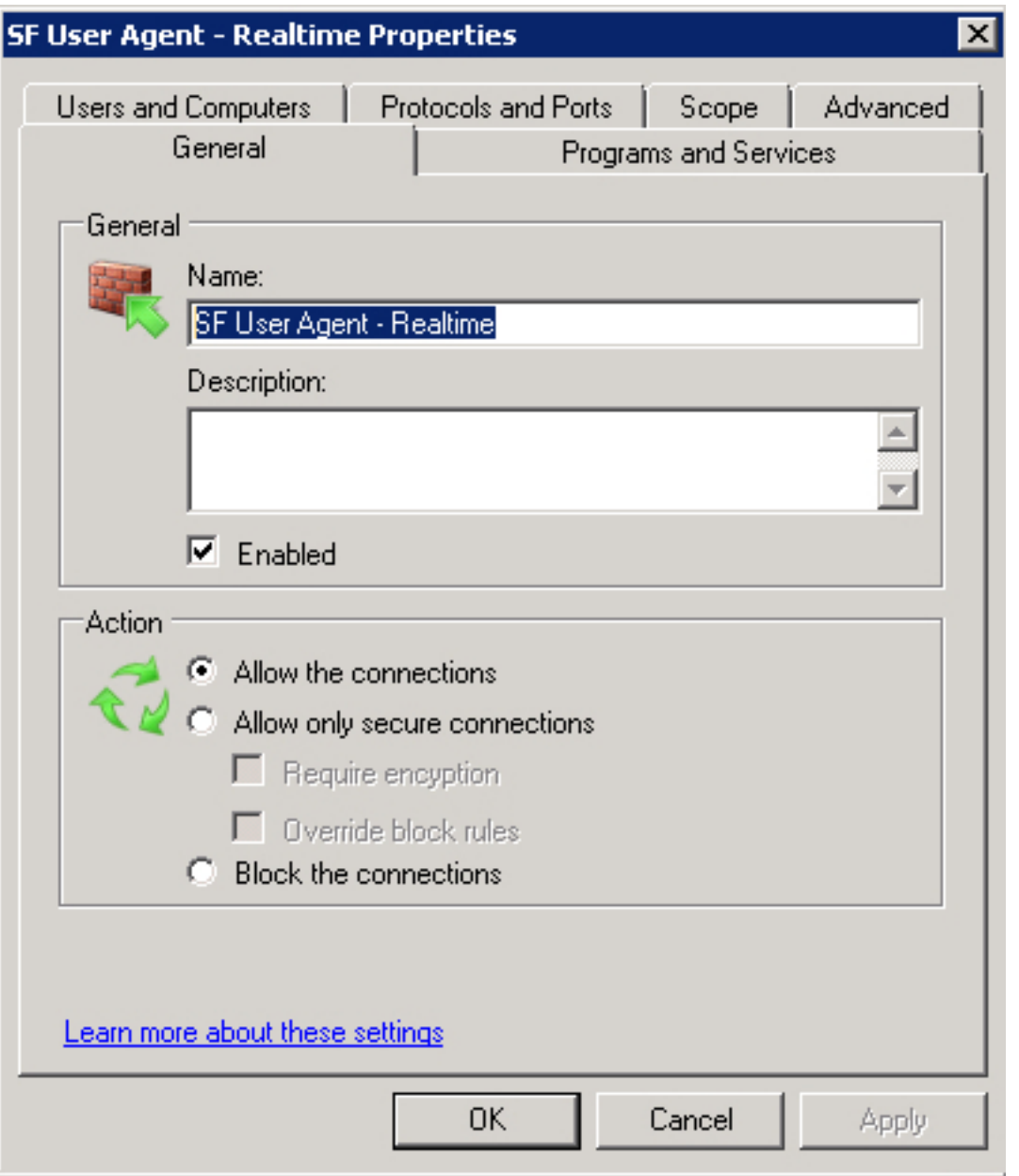

- 2. Wählen Sie auf der Registerkarte Protokolle und Ports die folgenden Elemente aus:
	- Protokolltyp: TCP
	- Lokaler Port: Dynamisches RPC
	- Remote-Port: Alle Ports

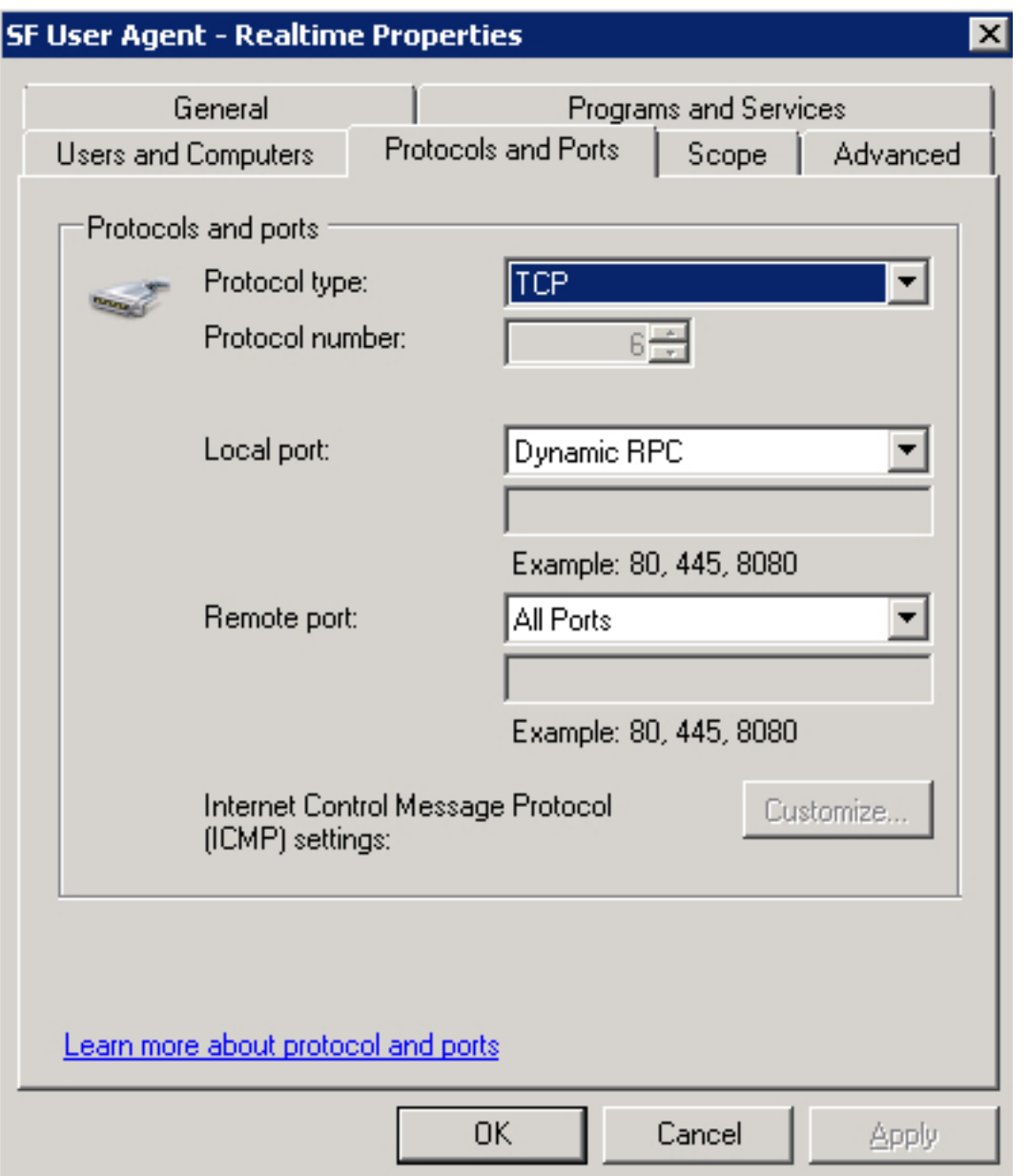

3. Fügen Sie auf der Registerkarte **Scope** (Bereich) die **Remote-IP-Adresse hinzu**. Klicken Sie auf Hinzufügen, um die IP-Adresse des Benutzer-Agent-Hosts einzugeben.

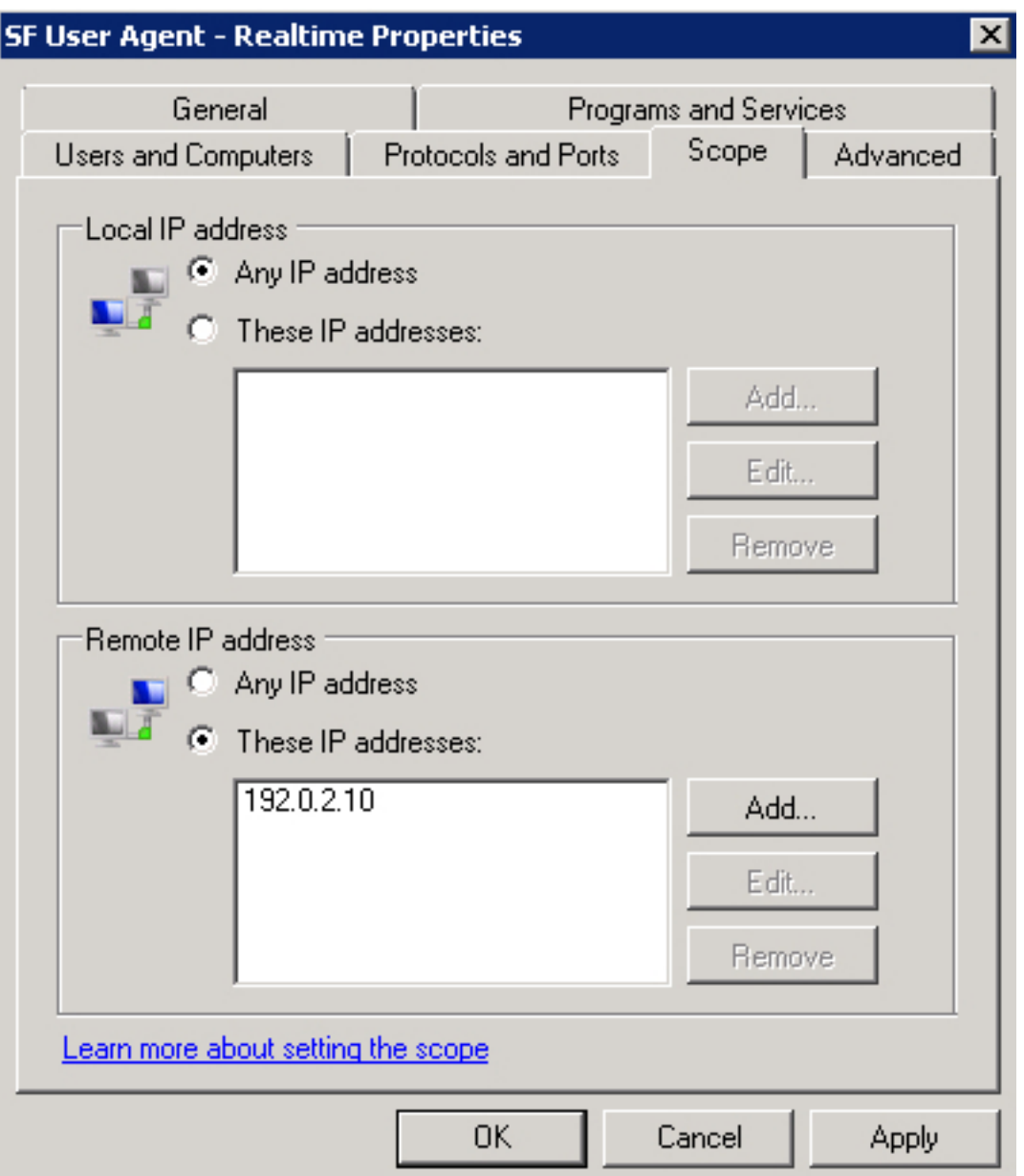

4. Wählen Sie auf der Registerkarte Erweitert die entsprechenden Profile aus.

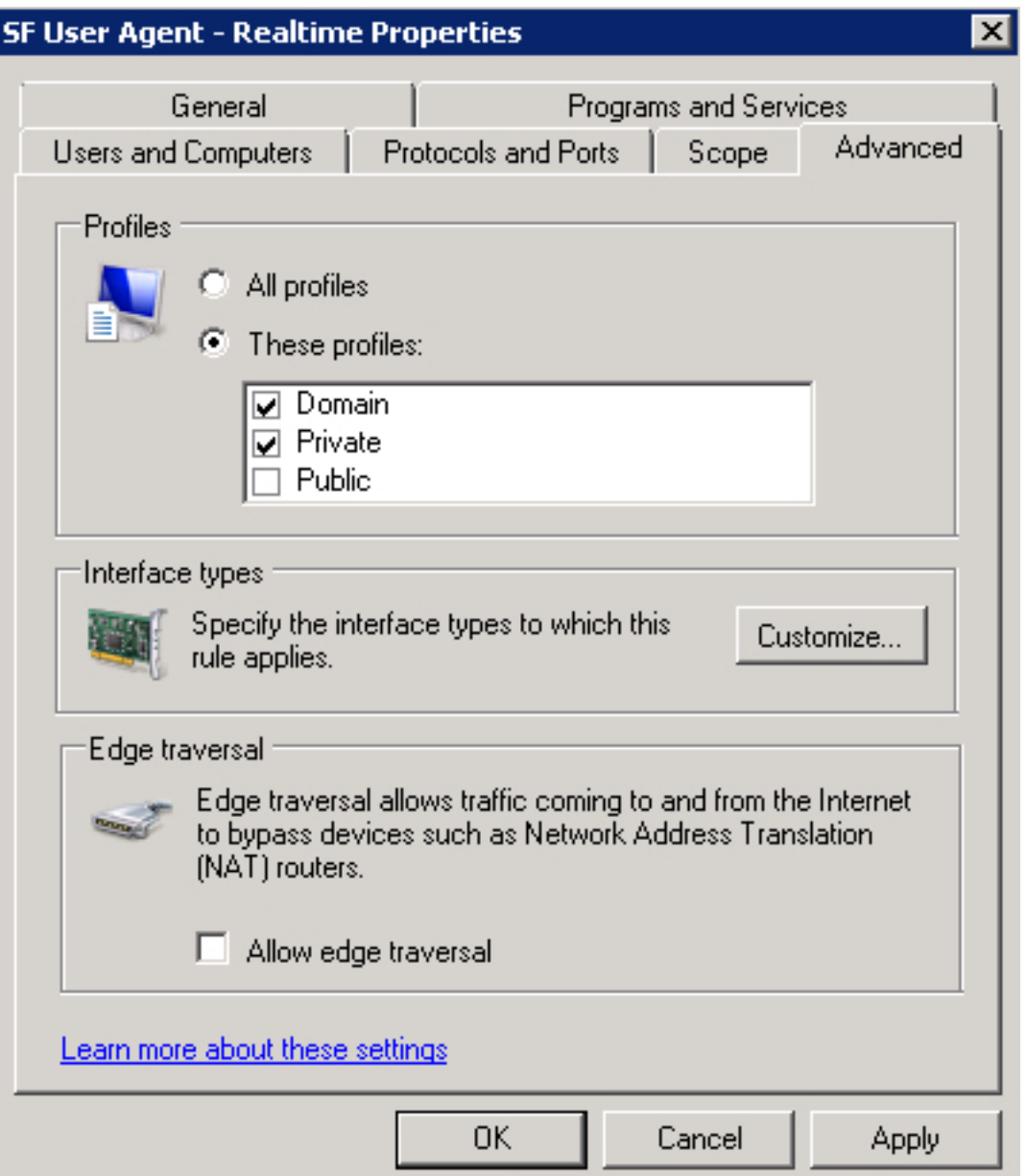

Speichern Sie die Firewall-Regel, aktivieren Sie sie, und starten Sie den Sourcefire User Agent-Dienst neu. Der Status Ihrer Echtzeitverbindung sollte jetzt von Unbekannt auf Verfügbar geändert werden.